# Scrolling Marquee Display

Final Project Report December 9, 2000 E155

Dan Smith and Katherine Wade

#### **Abstract:**

A Scrolling Marquee Display is a visually appealing way to display more information than can be fit upon the single screen. This project will create a scrolling Marquee Display using a 2X16 LCD that will display up to ten messages that scroll across the screen. The messages will be input to the FPGA, "video game high score"- style, using a 16 button keypad. The FPGA will debounce the keypad entries and pass them to the HC11, which will control the LCD functions. Users will be able to create, delete, and edit the 16-character long messages, which will then be scrolled across the LCD screen for their viewing enjoyment.

### Introduction

We would like to make a nifty scrolling marquee that displays messages. However, most commercial scrolling marquees use lots of LEDs, which is difficult to control using the small-scale equipment available in the Microprocessors laboratory. Instead, we are using an LCD display with built-in character display capabilities to serve the same purpose. The messages will still be scrolled across the display as in a regular marquee. The LCD device we are using can be easily controlled with an HC11.

#### **Overview:**

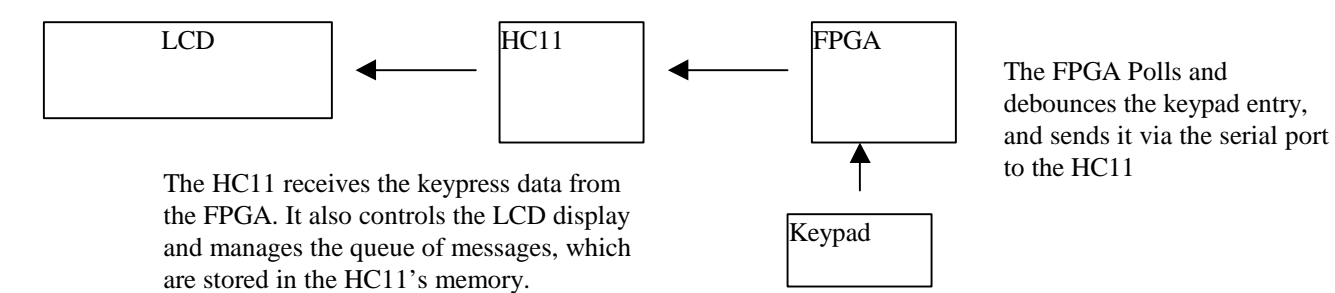

## Optrex DMC 16249 LCD

We received the Optrex DMC-16249 2x16 LCD display. Here is what it looks like:

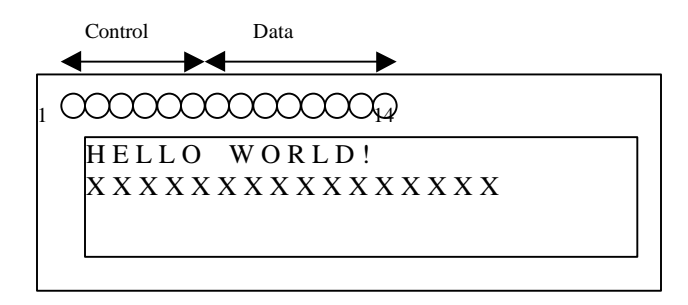

On the LED display, 14 pins are used to display text. The first six of these, Pins  $1 - 6$ , are the control bits used to power the LCD and enable reading and writing. The other 8 pins, 7-14, are used to send data to the LCD.

The HC11 will control the LCD directly. A parallel port (Port B) will be used to send the 8-bit data to pins 7-14, and additional pins from the HC11 will be wired directly to the appropriate control bits.

The pin holes on the LCD were filled with jumper pins and soldered to the LCD board. This way we can put the LCD on our breadboard for ease of wiring. If the jumper pins are not desired for future use, they can be unsoldered and removed.

### **Schematics**

The FPGA will communicate with the HC11 via the SPI. To do this, we only need three wires connecting the two devices. One of the wires will send the MOSI (master out, slave in) data from the FPGA to the HC11, and the other wire will send the clock signal that will coordinate the receiving of each bit of the serial information (SCK), and the third will be slave select (~SS) that tells the HC11 when data is being sent. MOSI, ~SS, and SCK will be output pins on the FPGA and can be easily wired to the HC11EVB's input pins. In this configuration, the FPGA acts as a master, and the HC11 acts as the slave.

The 16-button keypad will be placed on the solderless breadboard and wired to the FPGA as was done in lab 4. The row pins will be inputs to the FPGA, and the column pins will be outputs so that the FPGA can poll the keypad. Polling consists of each column being alternately pulled low while the other columns are pulled high. The row pins which are input to the FPGA are attached to fairly high resistors, so that their values are by default high if no current is passed through them. If a key is pressed, the row corresponding to that keypress will be pulled low. The FPGA logic will look at the combination of row and column inputs and determine which key was pressed.

#### **Overall Breadboard Schematic:**

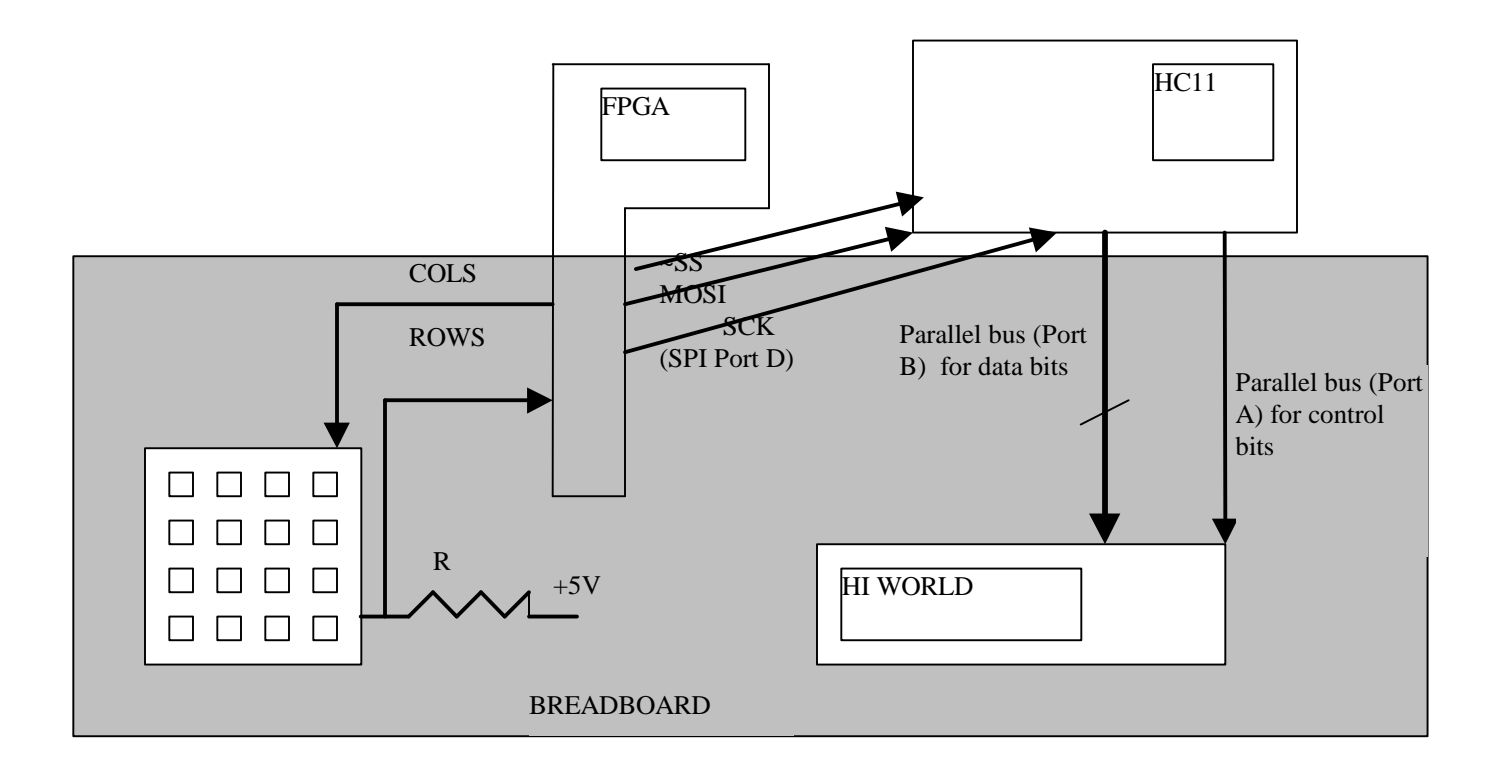

### Microcontroller Design

The hc11 is responsible for controlling the LCD display based on the key presses on the keypad. It receives messages serially from keypad (with the keypad as master, the hc11 as slave) using the SPI interface. These messages are received as a binary encoding of the value that was pressed on the keypad. It sends messages out to the LCD display via parallel ports A and B.

The hc11 stores a queue of messages that are edited using the keypad. We decided to represent this queue with a two dimensional array. Since the LCD display shows 16 characters on screen, we decided to make each messages exactly 16 bytes. We also decided to fix the size of the queue to be 32 messages long, or 320 bytes. Empty messages in the queue are represented by all NULLs.

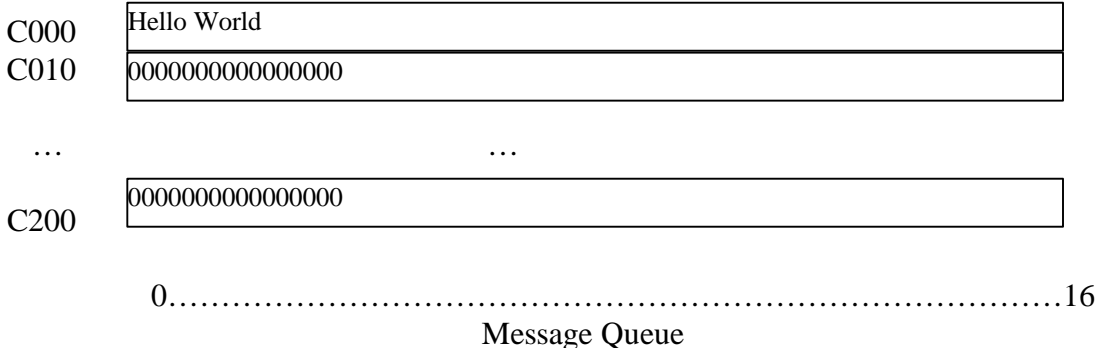

We broke the operation of the hc11 into three different modes. These modes are normal mode, message control mode, and message entry mode. In normal mode, the messages are displayed on the screen until a key is pressed, at which point the program enters message control.

```
normalMode()
{
      loop forever
      {
             scrollMessages()
             if(checkInput())
                   MessageControl()
      }
}
```
Message control mode allows the user to edit, delete, and create new messages

```
MessageControl()
{
      Loop until done is pressed
      {
            displayMessage(selected message)
            input = qetInput()switch(input)
                  up: increment selected message
                  down: decrement selected message
                  new: new()
```

```
edit: edit(selected message)
                     remove: remove(selected message)
       }
}
   The remove() function just converts the selected message to NULLs. The
   new() function finds an empty slot in the array, converts all the characters to
   spaces, and then calls edit() on that position.
new(){
```

```
find empty message
      convert to spaces
      edit(empty message)
}
```
{

}

The edit() function is the third mode of operation: message entry. The edit function gets keystrokes from the user and modifies the message. It keeps a cursor position on the message and allows the user to change the current character, or move left or right. edit()

```
loop until done is pressed
{
      displayMessagewithCursor(cursor position)
      input = getInput()
      switch(input)
      up: increment selected message[cursor position] 
      down: decrement selected message[cursor position]
      left: increment cursor positions
      right: decrement cursor position
}
```
### FPGA Design

Describe the function of the hardware in your FPGA, including inputs, outputs, and major hardware modules. Describe the key logic, using datapath or FSM diagrams as needed. This section should give the reader enough information to understand the Verilog code and/or FPGA schematics in the appendix.

So far we have coded modules in Verilog to take care of the polling, debouncing, and SPI communication. The code for these modules can be found in Appendix A.

FPGA Logic Diagram:

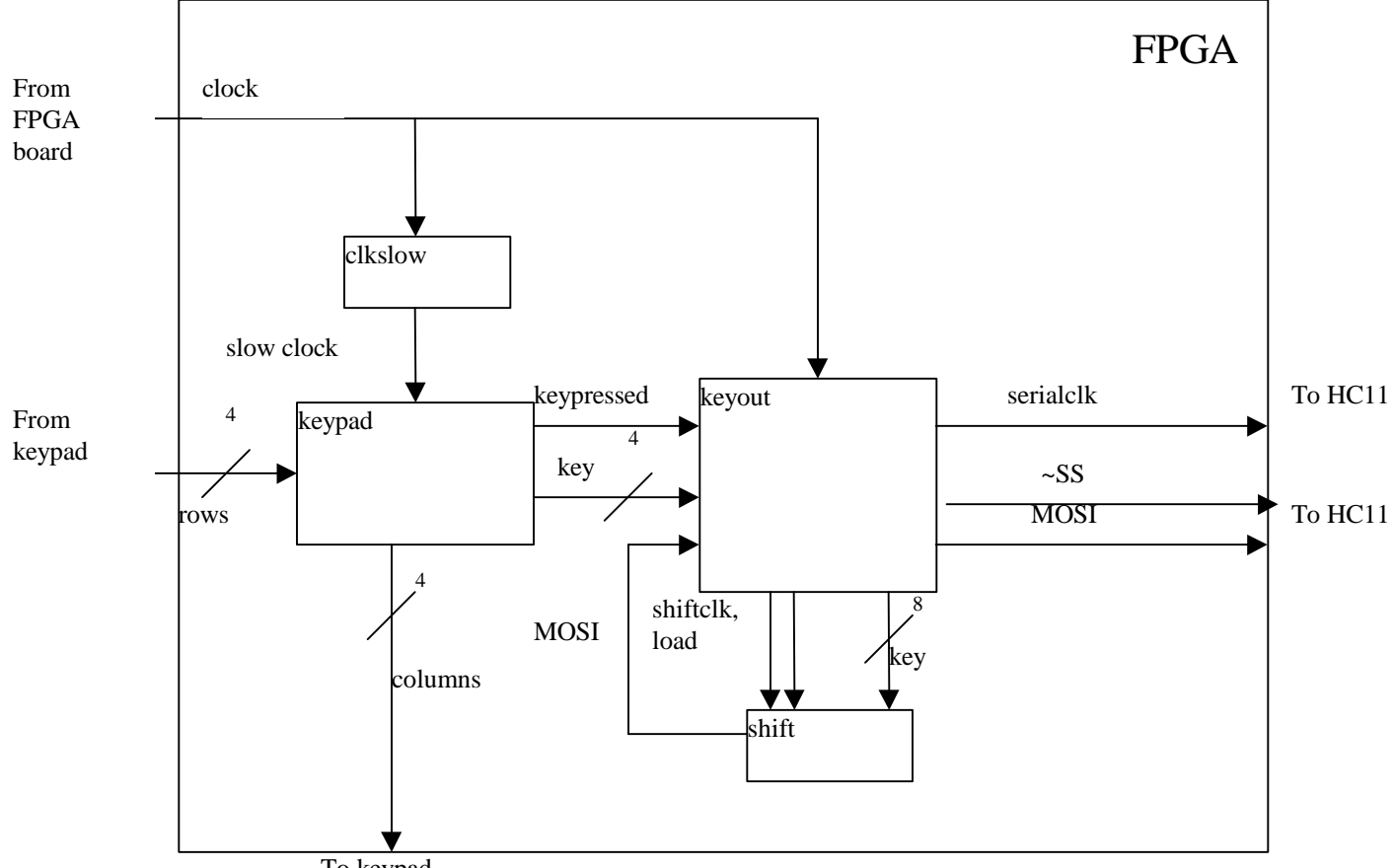

Explanation of modules: To keypad

The *main.v* module is the controlling module that calls all the other ones. It takes in the global inputs of *clk*, *reset*, and *rows*, and outputs the global outputs *cols*, *MOSI, ~SS*, and *serialclk*.

The *clkdiv.v* module takes the FPGA's internal clock and slows it down by a factor of 2^11. This clock is then used in the keypad module to debounce the signal by sampling it at greater than 5 ms. This slowed-down clock is outputted to the *keypad.v* module as slowclk.

The *keypad.v* module outputs the cols data, pulling each column alternately low. It also takes in the *rows* data, and decodes the *rows* and *cols* data together to determine if a key was pressed (*keypressed*) and what it was (*key*). Each keypress is sampled and debounced using *slowclk*.

The *shift.v* module is a 8-bit shift register which takes in a *clk*, *load*, and in*data*, and outputs MOSI. When *load* is enabled, the in*data* is loaded directly into the shift register in parallel. The *clk* then shifts the data through the registers. The MSB is outputted as *outdata*.

The *keyout.v* module takes in *clk*, *reset*, *keypressed*, *key*, and outputs *MOSI, ~SS,* and *serialclk*. It stores key in *shift.v* and then generates clocks for the serial output and the shift register. The shift register clock is the opposite of the serial output clock, delayed by one clock cycle. The *serialclk, ~SS,* and the *MOSI* are outputted to the FPGA in SPI format.

## Results

We were able to complete our project as proposed. The marquee could store up to 32 messages, with each message being 16 characters long. The marquee could scroll the messages, and supported the add, delete, edit, and new message operations described above. The edit message mode supported the character 'a-z', "A-Z', and some special characters like ' ', "#', '!', etc. Scrolling through all these characters to find the one you wanted was a little cumbersome. It was suggested to us that instead of using one keypad and entering in messages video game style, we could instead use two keypads and enter in the letters "A-Z' directly (26 buttons for 'A-Z', 6 control buttons).

One of the difficult parts of the project was trying to get the FPGA to communicate serially with the HC11 using the FPGA as a master. The Verilog code to send data using this technique ended up being more difficult than we thought. However, we were able to get it working.

We were unable to write the code in C as we hoped, because we did not get the C compiler working in time. However, after we had written the code in assembly, we did get the C compiler to work. We were unable to use the compiler for our project because we had already written the assembly code, however, we hope that students will be able to use what we've learned about the compiler for future projects.

## References

Check the following links for up-to-date information about LCDs.

[1] Fil's FAQ Link-In Corner: LCD Program and Pinout FAQ,

http://www.repairfaq.org/filipg/LINK/F\_LCD\_progr.html

[2] Optrex DMC-16249 Documentation, http://www.optrex.com/pdfs/Dmcman\_full.pdf

# Parts List

List all of the components you used other than standard resistors, capacitors, and parts available in the MicroP's lab.

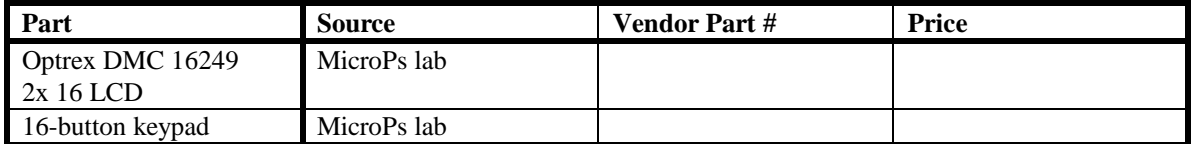

Appendix A: Pinouts

#### **Serial Interface:**

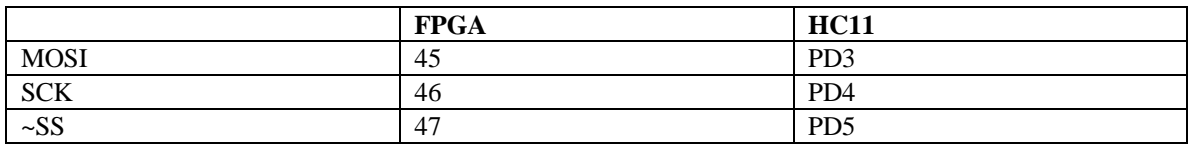

#### **LCD Interface:**

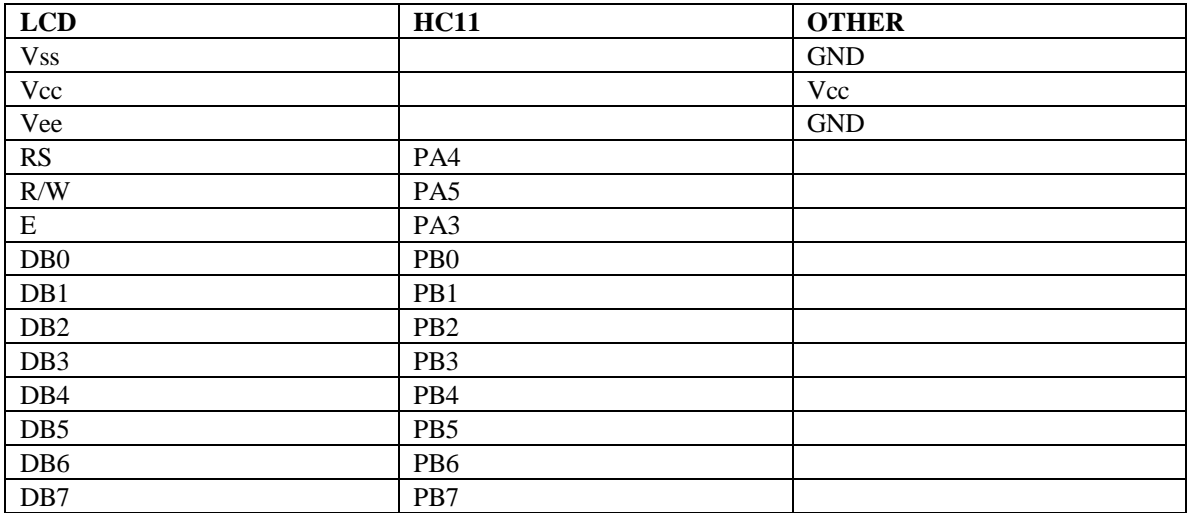

#### **Keyboard Interface:**

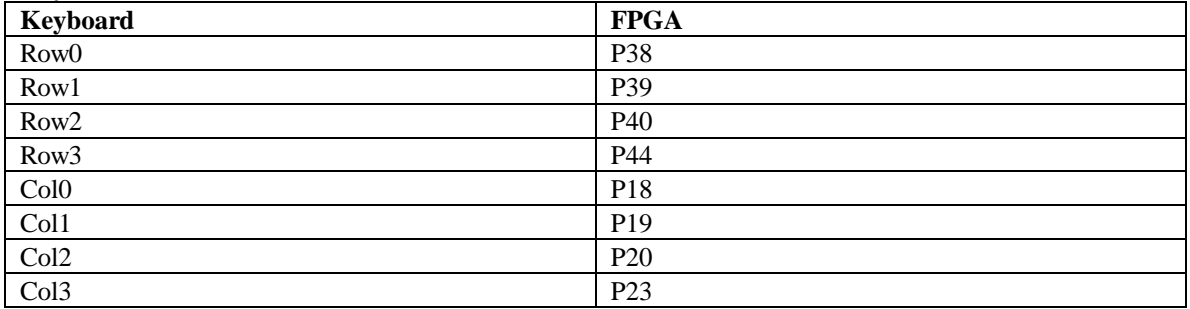

Appendix B: Report on GCC Compiler

### Report on gcc

We tried using a C compiler for the HC11 instead of writing in assembly. We were unable to get it to work before writing our assembly code, however after we were done we realized that we were not point the compiler at a valid location for the stack. After giving it a good location for the stack, the compiler worked.

The compiler is a port of gcc, a free compiler written by the gnu project. It does not yet support C++, but the C compiler works. It also comes with a simulator, a debugger, and an assembler. The simulator works fine. The debugger is supposed to work with both the simulator and buffalo, but we only got it working with the simulator. The assembler might be useful for linking in assembly functions with C code but it does not use the same syntax as as11 and we couldn't get it working.

The compiler is availible on the web from http://home.worldnet.fr/~stcarrez/m68hc11\_port.html. I compiled it under linux, but the author has binaries for windows availible from his webpage. You need to get both the binutils and gcc for a basic setup, but I'd recommend the debugger. You might also want the newlib library, which has some useful functions. Follow his instruct for installing the stuff, for linux it was very straightforward.

In order to get the code to put the code, data, and stack in the right locations, you need to put a file called memory.x in the directory which you are compiling in. The format of memory.x is shown below (I copied this from one of his examples, but modified it to use locations which work with buffalo).

- To compile code into .s19 so you can download it to the hc11, you do the following:
	- ? compile the .c code into an .o file
		- m68hc11-elf-gcc -mshort -g -Wall -0s file\_name.c
	- ? link the .o file(s) into a .elf file

m68hc11-elf-gcc --mshort -Wl,-m,m68hc11elfb file\_name.elf file\_name(s).o

- ? translate the .elf file into .s19
	- m68hc11-elf-objcopy --output-target=srec --only-section=.text --only-section=.rodata --only-section=.vectors file\_name.elf file\_name.s19

If you want to run the simulator or the debugger, you just need the .elf file. The -Wl, m,m68hc11elfb option is telling the linker to use the memory.x file you specified, instead of just putting the code into default locations which won't work the hc11's we have, so if you don't do this it'll simulate fine but won't work on the board. the --only-section parts of the objcopy don't seem to matter, but the author used them in his examples, so...

We didn't test the compiler very thoroughly, but it seemed to work. We did notice that it seemed to be using unsigned comparisons  $\langle \langle , \rangle$ , so be careful with comparisons.

memory.x file:

```
/* Fixed definition of the available memory banks.
   See generic emulation script for a user defined configuration. */
MEMORY
{
 page0 (rwx) : ORIGIN = 0x0, LENGTH = 30text (rx) : ORIGIN = 0xC200, LENGTH = 0x1E00data : ORIGIN = 0xC000, LENGTH = 0x200}
/* Setup the stack on the top of the data memory bank. */
PROVIDE (\text{stack} = 0 \times C200 - 1);
```

```
Sample Makefile:
```

```
#Makefile
# Dan Smith
# written to compile .elf and .s19 files from c code
#programs
BASE = m6811-elf-CC = $ (BASE) qcc
OBJCOPY = $(BASE)objcopy
#compiler options
CFLAGS = -mshort -g -Wall -OsLFLAGS = -mshort -Wl,-m,m68hc11elfb
OFLAGS = --output-target=srec --only-section=.text --only-
section=.rodata --only-section=.vectors
#change this to build something else
TARGET = greatest.elf
STARGET = greatest.s19
OBJECTS = greatest.o
all: $(TARGET)
$(TARGET): $(OBJECTS) memory.x
      $(CC) $(LFLAGS) -o $(TARGET) $(OBJECTS)
      $(OBJCOPY) $(OFLAGS) $(TARGET) $(STARGET)
%.o: %.c
      $(CC) $(CFLAGS) -c $<clean:
      rm *.o
      rm *.elf
      rm *.s19
```
Appendix C: Verilog Files

module main (clk, reset, rows, cols, mosi, serialclk, slaveselect) ; input clk; //FPGA internal clock input reset; //FPGA internal reset (big red button) input [3:0] rows; output [3:0] cols; output mosi;  $//the$  keypress bits for serial output output serialclk; //the clock used to control the serial //the clock used to control the serial transfer output slaveselect; //goes low during the transmission, high otherwise wire slowclk;  $//the$  slowed-down FPGA clock<br>wire[3:0] key; //the key that was pressed  $//$ the key that was pressed clkdiv myclkdiv(clk, reset, slowclk); //slow down the clock keypad mykeypad(slowclk, reset, rows, cols, key, keypressed); //poll the keypad keyout mykeyout(clk, reset, key, keypressed, mosi, serialclk, slaveselect); //output the pressed key serially endmodule /////////////////////////////////////// module clkdiv(clk, reset, slowclk); input clk; <br> //FPGA internal clock<br> //FPGA internal reset input reset;  $\frac{1}{2}$  //FPGA internal reset (big red button)<br>output slowclk; //the slowed-down FPGA clock //the slowed-down FPGA clock reg[11:0] count; //This synthesizes to an asynchronously resettable counter. //The reset line is tied to the global set/reset line of the FPGA always@(posedge clk or posedge reset) if (reset) count = 0; else count = count +1; assign slowclk =  $count[11]$ ; endmodule /////////////////////////////////////////////////////// module keypad(slowclk, reset, rows, cols, key, keypressed); input slowclk; //slowed-down clock<br>input reset; //FPGA internal res //FPGA internal reset (big red button) input [3:0] rows; output [3:0] cols; output  $[3:0]$  key; //contains the binary value of the pressed key output keypressed; //a key was pressed //a key was pressed reg keypressed; //for FSM reg [3:0] cols; reg [3:0] key; //scanning FSM always @(posedge slowclk or posedge reset) if (reset) begin keypressed <=0; cols <= 4'b0111; end else if (&rows) begin //no key pressed on this column, so keep scanning keypressed <= 0; cols <=  ${cols[0], cols[3:1]}$ ; //shift cols right end else if (~keypressed) begin keypressed <= 1; end //otherwise wait until all keys are released before continuing //keypad conversion

```
always@(rows or cols)
```

```
case ({rows, cols})
                8'b0111_0111: key <= 'hC;
                8'b1011_0111: key <= 'hD;
                8'b1101_0111: key <= 'hE;
                8'b1110_0111: key <= 'hF;
                8'b0111_1011: key <= 'h3;
                8'b1011_1011: key <= 'h6;
                8'b1101_1011: key <= 'h9;
                8'b1110_1011: key <= 'hB;
                8'b0111_1101: key <= 'h2;
                8'b1011_1101: key <= 'h5;
                8'b1101_1101: key <= 'h8;
                8'b1110_1101: key <= 'h0;
                8'b0111_1110: key <= 'h1;
                8'b1011_1110: key <= 'h4;
                8'b1101_1110: key <= 'h7;
                8'b1110_1110: key <= 'hA;
               default: key \leq -10;
        endcase
endmodule
/////////////////////////////////////////////
module shift (clk, reset, load, indata, outdata) ;
//this is a basic 8-bit shift register
input clk, reset ;
input load;
input [7:0] indata ;
output outdata ;
reg [7:0] data;
always @(posedge clk or posedge reset)
begin
  if(reset == 1)data <= 8'b1010_1010;
   else if (load == 1)
                         data <= indata; //if loading, immediately load everything in
                  else
                       begin //otherwise, shift everything through
                        data[7] \leq data[6];
                        data[6] \leq data[5];
                        data[5] \leq data[4];data[4] \leq data[3];data[3] \leq data[2];data[2] \leq data[1];data[1] \leq data[0];data[0] \leq 1;end
end
       assign outdata = data[7]; //the 7th bit is the MOSI out.
endmodule
///////////////////////////////////////////////////////////////////////
module keyout (clk, reset, key, keypressed, mosi, serialclk, slaveselect) ;
input clk, reset; \frac{1}{2} //serial clock<br>input [3:0] key; //the key that
                                //the key that was pressed
input keypressed;
output mosi; //the keypress bits for serial output output serialclk; //clock that controls the serial trans
                       //clock that controls the serial transfer
output slaveselect; //low during transmission, high otherwise.
reg [7:0] shiftreg; //shift register that holds the serial output
reg [3:0] bitcounter;
reg shiftclk;
reg serialclk;
reg previouslynotpressed;<br>reg load;
                 load;
```

```
always @(posedge clk or posedge reset) //at every clock tick
       if(reset)
               begin
                       serialclk <= 0;
                       shiftclk <= 0;
                       load \leq 1;
                       bitcounter <= 4'h8;
                       previouslynotpressed <= 1;
               end
       else if(keypressed)
               begin
                        if(previouslynotpressed)
                               begin
                                       load \leq 1;<br>shiftclk \leq 1;
                                                         //the shifting clock is high
                                       serialclk <= 0; //the serial clock outputted to the
                                                           //HC11 is low
                                       bitcounter <= 0; //we initialize the bit we start
                                                          //transmitting to 0
                                       previouslynotpressed <= 0;
                               end
                       else
                               begin
                                       load \leq 0;if(bitcounter < 4'h8) //if we haven't yet
                                                                //transmitted bit 8,
                                               begin
                                                       \texttt{shiftclk} \leftarrow \texttt{shiftclk}//toggle shift clock
                                                       serialclk <= ~serialclk;
                                                        //toggle serial clock
                                                        if(shiftclk)
                                                               bitcounter <= bitcounter + 1;
                                               end
                                       else
                                       begin
                                                //otherwise, we're on bit 8.
                                               //end. transmission.
                                                       shiftclk <= 0;
                                                //shift clock stays low
                                                       serialclk <= 0;
                                                //the serial clock goes low (we aren't
                                                //transmitting everything)
                                               end
                               end
               end
       else
               begin
                       previouslynotpressed <= 1;
                        shiftclk <= 0;
                        serialclk <= 0;
                       bitcounter <= 4'h8;
                       load \leq 1;
               end
assign slaveselect = \sim(keypressed & (bitcounter < 4'h8) | serialclk);
//slave select goes low when we transmit data
shift outRegister(shiftclk, reset, load, {4'b1111, key}, mosi);
//shift out the data with 1's in the bits we don't use.
endmodule
```
Appendix D: Assembly Code

#### queue.asm

\* Dan Smith  $* 11/28/00$ \* e155 final project \* main event loop \* description - this program maintains a queue of messages \* it allows editing of the messages. It displays the messages \* to an lcd display and receives the messages from an FPGA. This \* file contains the message control aspects. \*constants \*locations, sizes EQU \$C000<br>EQU \$C200 QUEUE LOC QUEUE\_END MESSAGE\_SIZE EQU \$10 NG MESS SIZE EQU \$fff0 NUM\_MESSAGES EQU \$1f STACK\_LOC EQU \$C380<br>PROGRAM\_LOC EQU \$C400 SCRATCH\_LOC EQU \$C390 ;used for scratch space in memory \*keys EQU \$FD UP EQU \$F6 DOWN LEFT EQU \$F3 RIGHT EQU \$F9 NEXT EOU \$F5 EOU SF2 PREV DONE EQU \$F8 DELETE EQU \$F7 EQU \$F4 ADD EDIT EQU \$F1 \*chactacters SPACE EQU ' ' EQU #0 NULL FIRST\_CHAR EQU'' LAST CHAR EQU 'z' \* initial queue org QUEUE\_LOC fcc "Marquee  $\mathbf{u}$ fcc "Display  $\sim$  11 fcc "Katherine  $\sim$   $\alpha$ &Dan"  $fcc$  " fcc "E155 is fun&EZ!!" PREDEF: \* initialization code \* clear the queue, initialize the i/o devices org PROGRAM\_LOC

lds #STACK\_LOC jsr INITSPI initialize the serial interface jsr INITDR : initialize the dis<br>jsr CLEAR : iclear the display initialize the displav jsr CLEAR\_QUEUE ; clear the queue ldx #QUEUE\_LOC ; load the X register with a pointer to queue \*main loop \* scroll through messages, on a keypress go the the next message MAIN: pshx ipush x onto the queue for subroutine calls jsr DISPLAY\_MESSAGE jsr WAITASEC pulx inx ishift the display by 1 (scrolling) clra  $cmpa 0, X$ icheck to see if the next value is null  $\begin{array}{ccc}\n& \cdots & \cdots \\
& \cdots & \cdots \\
& \cdots & \cdots \\
& & \cdots \\
& & & \cdots\n\end{array}$ if the next value is not null go on ldx #QUEUE\_LOC igo back to the beginning of the queue CONT1: pshx jsr TESTDATA *i*after this, A will be 0 if no input pulx cmpa #\$0 beq MAIN iif there is no input, display again pshx jsr MESSAGE\_CONTROL :otherwise pulx bra MAIN \*\*\*\*\*\*\*\*\*\*\*\*\*\*\*\*\*\*\*\*\*\*\*\*\*\*\*\*\*\* \*main loop helper functions \*clear the queue CLEAR\_QUEUE: ldy #PREDEF istart the end of the predefined messages ldab #NULL :write null to the queue LOOP4:  $stab 0,Y$ iny cpy #QUEUE\_END bne LOOP4 rts \*message control loop \*create, delete, edit messages \*sequence \* display the current message \* read input (wait for it) \* switch(input) \* create a new message \* delete current message \* edit the current message \* go to the next message \* go to the previous message \* return to main loop

MESSAGE\_CONTROL: ldx #QUEUE\_LOC *;*start at the beginning of the queue<br>: pshx  $LOOP1:$ jsr DISPLAY\_MESSAGE ;display the message jsr GETDATA *iwait* for input pulx cmpa #NEXT :go to the next message bne CASEA1 jsr NEXT\_MESSAGE bra LOOP1 CASEA1: cmpa #PREV :go to the previous message bne CASEA2 jsr PREV\_MESSAGE bra LOOP1 CASEA2: cmpa #DELETE ;delete a message bne CASEA3 jsr DELETE\_MESSAGE bra LOOP1 CASEA3: cmpa #EDIT :edit a message bne CASEA4 jsr EDIT\_MESSAGE bra LOOP1 CASEA4: cmpa #ADD ;add a message bne CASEA5 jsr NEW\_MESSAGE bra LOOP1 CASEA5: cmpa #DONE *ireturn* to main loop bne CASEA6 rts bra LOOP1 CASEA6: bra LOOP1 ;default case \*\*\*\*\*\*\*\*\*\*\*\*\*\*\*\*\*\*\*\*\*\*\*\*\*\*\*\*\*\* \*message control helper functions \*go to the next message \* X = message NEXT\_MESSAGE: ldab #MESSAGE\_SIZE abx<br>clra ; check to see if we have reached the end cmpa 0,X bne CONT2 ldx #QUEUE\_LOC ;if we have, go to the beginning CONT2: rts \*go to the previous message \* X = message PREV\_MESSAGE: cpx #QUEUE\_LOC : check to see if we have reached the beginning bne CONT3

```
rts ;if we have, don't go anywhere
CONT3:
     xgdx ig igo back a message
     addd #NG_MESS_SIZE ;<br>xqdx ;
     xgdx ;
     rts
*message creation
NEW_MESSAGE:
     jsr FIND_TAIL \qquad \qquad ; find the end of the queue
     cmpa #$0 ;see if the queue is full
     bne CONT4 i if the queue is not full, branch<br>pshx idisplay an error
                      ;display an error
     jsr ERROR
     pulx
     rts
CONT4: pshx \qquad \qquad ; set message might corrupt X
     ldaa #SPACE
     jsr SET_MESSAGE ; set the message to spaces
     pulx
     jsr EDIT_MESSAGE ;edit the newly created message
     rts
*message deletion
* X = message
DELETE_MESSAGE:
     pshx
     jsr MOVE_TAIL imove the last nonempty message to
* ;the deleted locations
     pulx
     jsr FIND_TAIL ;find the tail
                           iif the queue is empty return
     beq CONT12 \qquadxgdx ;
     addd #NG_MESS_SIZE ;find the last nonempty message
     xgdx ;
     ldaa #NULL
     pshx
     jsr SET MESSAGE ;set the last message to NULL
     pulx
CONT12: rts
*find the tail of the queue (the first empty message
*if the queue is full, store 0 in accumulator A
*otherwise store 1
*tail is stored in X
*return in A
FIND_TAIL:
     ldx #QUEUE_LOC : istart a message below the queue
     xgdx
     addd #NG_MESS_SIZE
     xgdx<br>ldaa #NULL
                           iwe want to check for NULL
                           * ;at each message
LOOP2: ldab #MESSAGE_SIZE
```
abx \* note, we want to check to see if we are at the last message the reason is because we cant to leave the last message all NULLs cpx #QUEUE\_END bne CONT5<br>1daa #0  $i$ if the queue is full return 0 rts CONT5: cmpa 0,X ; if this isn't the end of the queue, go  $*$ ;on ldaa #1 interval in teen van de gebeure van de gebeure van de gebeure van de gebeure van de gebeure van de ge rts \*move last message in queue to a location pointed to by the X index register \*used for delete.  $*$  X = message MOVE\_TAIL: pshx jsr FIND\_TAIL puly ;getting tricky, we want Y to have the old \* ;location and X to have the tail of the list cpx #QUEUE\_LOC : check to see if tail = head (empty queue)<br>beq CONT6 : if they're equal just return iif they're equal just return xgdx ; addd #NG\_MESS\_SIZE ; xgdx :go to the last nonempty message<br>sty SCRATCH\_LOC :compare y to x sty SCRATCH\_LOC *;* compare y to x cpx SCRATCH\_LOC ; beq CONT6 : if they're equal, just return ldab #MESSAGE\_SIZE ;initialize counter LOOP6:  $lda = 0, x$  iget a byte from the tail<br>staa  $0, Y$  ; put it in the location put it in the location  $inx$  ; iny *jgo* to the next byte decb  $\qquad \qquad$  ; decrement counter bne LOOP6 ;loop CONT6: rts \*\*\*\*\*\*\*\*\*\*\*\*\*\*\*\*\*\*\*\*\*\*\*\*\*\*\*\*\*\*\*\*\*\*\*\*\*\*\*\*\*\*\*\*\*\*\*\*\*\*\*\*\*\*\*\*\*\*\*\* \*message editing \*this function assumes the X index register is already pointing \*at the message in memory. It just diplays the cursor and changes \*the characters \* sequence \* display message \* display cursor \* get input \* switch (input) \* move cursor left \* move cursor right<br>\* increment character increment character \* decrement character \* return to message control

```
* X = message
```

```
EDIT_MESSAGE:
     stx SCRATCH_LOC ;
     ldy SCRATCH_LOC ;copy X to Y
     pshy
     pshx
     jsr DISPLAY_MESSAGE ;display the message
     jsr HOME
     jsr CUR_ON ;turn on the cursor
     pulx
     puly
LOOP7: pshy
     pshx
     jsr GETDATA iwait for input
     pulx
     puly
     cmpa #UP jqo up a character
     bne CASEB1
     jsr UP_CHAR
     bra LOOP7
CASEB1: cmpa #DOWN ;go down a character
     bne CASEB2
     jsr DOWN_CHAR
     bra LOOP7
CASEB2: cmpa #LEFT igo left
     bne CASEB3
     jsr PREV_CHAR
     bra LOOP7
CASEB3: cmpa #RIGHT :go right
    bne CASEB4
     jsr NEXT_CHAR
     bra LOOP7
CASEB4: cmpa #DONE : inturn to message control loop
    bne CASEB5
     pshx
     jsr CUR_OFF
     pulx
    rts
    bra LOOP7
CASEB5: bra LOOP7 ;default case
     rts
******************************
*edit message helper functions
*rotate character pointed at by Y up
*Y = charUP_CHAR:<br>inc 0,Y
                    igo up a character<br>;
     ldaa 0,Y ;
     deca ;
```
cmpa #LAST\_CHAR ;check to see if we're at the last character bne CONT8 ldaa #FIRST\_CHAR ;<br>staa 0,Y ; ; jump to the first character CONT8: ldaa 0, Y ; write the character to the LCD pshx pshy jsr WRITED jsr CUR\_LEFT puly pulx rts \*rotate character down  $*Y = char$ DOWN\_CHAR dec 0, Y : qo down a character ldaa 0,Y ; inca cmpa #FIRST CHAR ;check to see if we're before the first char bne CONT9 ldaa #LAST\_CHAR ; ; jump to the last character CONT9: ldaa 0, Y iwrite the character to the LCD pshx pshy jsr WRITED jsr CUR\_LEFT puly pulx rts \*go to the next character (in memory and display)  $*Y = char$ \* X = start of message NEXT\_CHAR: pshx  $\qquad \qquad$  ; save for later ldab #MESSAGE\_SIZE decb abx  $iX$  now holds the end of the message stx SCRATCH LOC ; pulx cpy SCRATCH\_LOC ;check to see if Y is the end of the message bne CONT10 stx SCRATCH\_LOC ldy SCRATCH\_LOC *igo* the the beginning of the message pshx pshy<br>jsr HOME ; move the cursor home puly pulx rts CONT10: iny ;increment the pointer pshx pshy<br>jsr CUR\_RIGHT ; move the cursor left

```
puly
     pulx
     rts
*go to the previous character (in memory and display)
*Y = char*X = start of message
PREV CHAR:
     stx SCRATCH_LOC
                      \cdot:
     cpy SCRATCH_LOC
                      icheck to see if Y is the start of the message
     bne CONT11
                       ; just stay at beginning if at beginning, no
     rts
wrap*
                            jaround
CONT11:
           dey
                            idecrement the pointer
     pshx
     pshy
     jsr CUR LEFT
                            imove the cursor right
     puly
     pulx
     rts
*generic helper functions
*display a message
* X = pointer to message
DISPLAY_MESSAGE:
     ldab #MESSAGE_SIZE
                         initialize counter
     incb
     pshx
     pshb
     jsr HOME
                      igo to the beginning of the display
     pulb
     pulx
1.00P3:
     ldaa \quad 0.Xpshx
     pshb
     jsr WRITED
     pulb
     pulx
     inx
                      i increment the pointer
     decb
                       idecrement the counter
     bne LOOP3
                      ;loop until counter=0
     rts
*set a message to the value accumulator A
*used to clear a message or initizialize it to some character
* A = value to set* X = pointer to message
SET_MESSAGE:
     ldab #MESSAGE SIZE
                          b is a counter
LOOP5: staa 0, Xinx
     decb
     bne LOOP5
     rts
```
\*display an error message ERRM FCC "ERROR THE SERRY STATE READSPACE THE SERRM FCC "ERROR ERROR: ldx #ERRM ;<br>jsr DISPLAY\_MESSAGE ; jsr DISPLAY\_MESSAGE ;display the string above ; delay for 1 second jsr WAITASEC jsr WAITASEC ireinitialize X rts \*wait one-third of a second WAITASEC: 1dab #10 ; 10 overflows<br>DELAY1: 1daa #10000000 ; ; clear the TOF to start the delay staa \$1025 ; store in TFLG2 SPIN1: tst \$1025 ; do 10 overflows for approx. 1/3 sec bpl SPIN1 ; is flag 0? branch on bit 7 is clear decb ; decrement counter bne DELAY1 ; if we haven't counted to 0 yet, delay again rts

### interface.asm

\*LCD Assembly Subroutines \*Katherine Wade  $*11/30/00$ \*\*\*\*\*\*\*\*\*\*\*\*\*\*\*\*\*\*\*\*\*\*\*\*\*\*\*\*\*\* \*this code is based upon Jason Fong and Ferndando Mattos' code from last year. \*\*\*\*\*\*\*\*\*\*\*\*\*\*\*\*\*\*\*\*\*\*\* PORTA EOU \$1000 \*LCD Control Register PORTB EQU \$1004 \*LCD Data Register DDRD EQU \$1009 \*SPI Configuration Register SPCR EQU \$1028 \*SPI Control Register SPSR EQU \$1029 \*SPI Status Register SPDR EQU \$102A \*SPI Data Register ZERO EQU \$0000 \*for comparison purposes DELAY EQU \$0002 \*holds the amount to wait \*\*\*\*\*\*\*\*\*\*\*\*\*\*\*\*\*\*\*\*\*\*\*\*\*\*\*\*\*\*\*\*\*\*\*\* \*this org is commented out so that this code will be put following \*the queue code in memory by the assembler  $\star$ ORG \$c000 \*initialize the serial port as a slave INITSPI: ldaa #%00000100 staa DDRD ldaa #%01001100 staa SPCR clra rts INITDR: ldaa #\$38 //initializes the LCD driver jsr WRITEC ldaa #\$38 jsr WRITEC ldaa #\$38 jsr WRITEC ldaa #\$06 jsr WRITEC ldaa #\$0C jsr WRITEC rts \*\*\*\*\*\*\*\*\*\*\*\*\*\*\*\*\*\*\*\*\*\*\*\*\*\*\*\*\*\*\*\* \*port A \*bit  $3 =$  enable \*bit  $4$  = register select (0 for control) \*bit  $5 = R/W$  (0 for writing data) //writes to the LCD control, control data in WRITEC: ldab PORTA  $acc.A$ andb #%11000111 stab PORTA staa PORTB ldab PORTA

```
andb #%11001111
        orab #%00001000
        stab PORTA
        ldab PORTA
        andb #%11000111
        stab PORTA
        ldab PORTA
        andb #%11100111
        orab #%00100000
        stab PORTA
        1daa #10
                        //wait 10 msstaa DELAY
        jsr WAIT
        rts
**********************************
*port A
*bit 3 = enable
*bit 4 = register select (1 for data)
*bit 5 = R/W (0 for writing data)
WRITED: 1dab PORTA
                       //write char data to LCD, char data in acc. A
        andb #%11010111
        orab #%00010000
        stab PORTA
        staa PORTB
        ldab PORTA
        andb #%11011111
        orab #%00011000
        stab PORTA
        ldab PORTA
        andb #%11010111
        orab #%00010000
        stab PORTA
        ldab PORTA
        andb #%11110111
        orab #%00110000
        stab PORTA
        1daa #2
                        //wait 2ms
        staa DELAY
        jsr WAIT
        rts
**************************************
WAIT1: ldy #40 //waits for 1 ms
LOOPW1: dey
        cpy #ZERO
        bne LOOPW1
        ldy #40
LOOPW2: dey
        cpy #ZERO
        bne LOOPW2
        ldy #40
LOOPW3: dey
        cpy #ZERO
        bne LOOPW3
        rts
WAIT:
        ldaa DELAY
                        //wait for variable amount of seconds
LOOPW: cmpa #ZERO
        beq RETURN
```
jsr WAIT1 deca jmp LOOPW RETURN: **RTS** SWI \*\*\*\*\*\*\*\*\*\*\*\*\*\*\*\*\*\*\*\*\*\*\*\*\*\*\*\*\*\*\*\*\* CLEAR: ldaa #\$01 //clears the LCD jsr WRITEC rts \*\*\*\*\*\*\*\*\*\*\*\*\*\*\*\*\*\*\*\*\*\*\*\*\*\*\*\*\*\*\*\*\*\* CUR ON: ldaa #\$0D //turns cursor on jsr WRITEC rts \*\*\*\*\*\*\*\*\*\*\*\*\*\*\*\*\*\*\*\*\*\*\*\*\*\*\*\*\*\*\*\* CUR OFF: ldaa #\$0C //turns cursor off jsr WRITEC rts \*\*\*\*\*\*\*\*\*\*\*\*\*\*\*\*\*\*\*\*\*\*\*\*\*\*\*\*\*\*\*\*\*\*\*\* CUR\_LEFT: ldaa #\$10 //moves cursor left jsr WRITEC  $\mathtt{rts}$ \*\*\*\*\*\*\*\*\*\*\*\*\*\*\*\*\*\*\*\*\*\*\*\*\*\*\*\*\*\*\*\* CUR\_RIGHT: ldaa #\$14 //move cursor right jsr WRITEC rts  $1$ daa  $\#$ \$02 HOME: //move cursor home jsr WRITEC  $rts$ \*wait for data from the serial port CHECKDATA: ldaa SPSR anda #%10000000  $cmpa$  #\$80 bne CHECKDATA rts \*check for data from the serial port \*regA =  $0$  if no data \*regA =  $0x80$  if data TESTDATA: ldaa SPSR anda #%10000000  $\mathtt{rts}$ \*wait for data from the serial port \*put in it register A

GETDATA:

jsr CHECKDATA<br>ldaa SPDR rts